## プライバシーの設定

アプリの権限やパスワードの表示などが設定できます。

## ■ プライバシーの設定

設定できる項目は次のとおりです。

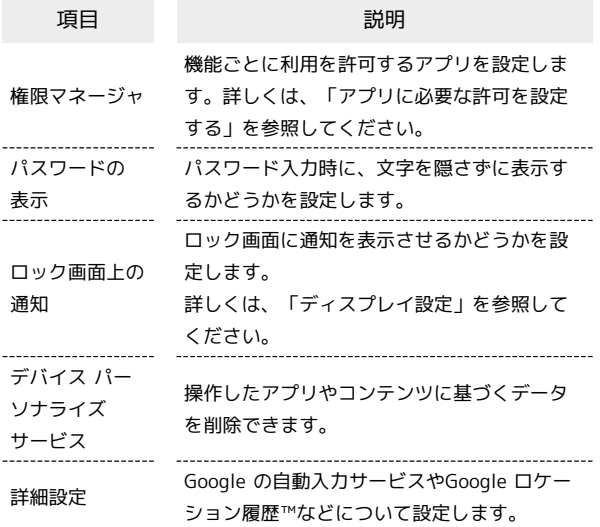

## ■ プライバシー利用時の操作

パスワード入力時に、文字を隠さずに表示するかど うかを設定する

ホーム画面で (※) (設定) ● プライバシー ● パスワー ドの表示

• パスワードの表示 をタップするたびに、有効(■) /無 効(■)が切り替わります。

操作したアプリやコンテンツに基づくデータを削除 する

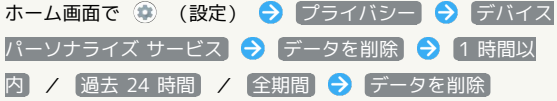

Android システムへのコンテンツの送信をアプリに 許可するかどうかを設定する

ホーム画面で ● (設定) ● プライバシー ● 詳細設 定 → アプリのコンテンツ

• アプリのコンテンツ をタップするたびに、有効(■)/ 無効(■)が切り替わります。

Google の自動入力サービスを利用する

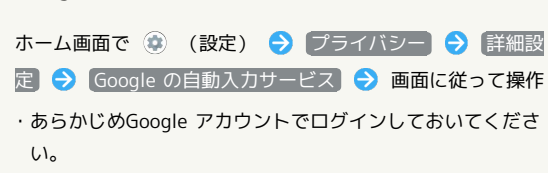

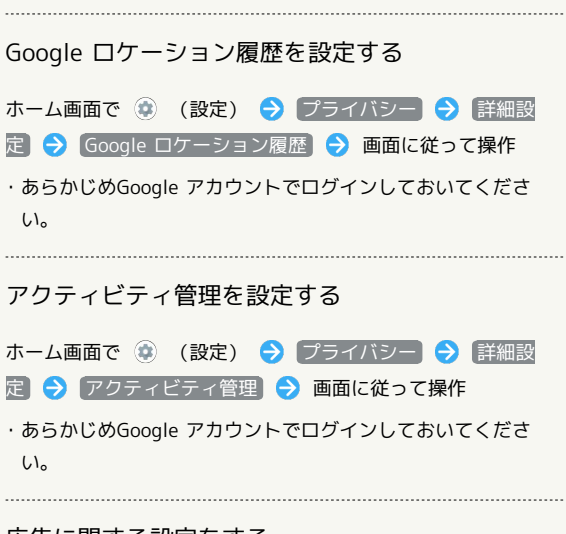

## 広告に関する設定をする

ホーム画面で (2) (設定) → プライバシー → 詳細設 定 ● 広告 ● 画面に従って操作

Googleに使用状況と診断情報を自動的に送信するか どうかを設定する

ホーム画面で → (設定) → プライバシー → 詳細設 定 → 便用状況と診断情報 → OFF → ON → · OFF **●● をタップすると ON ● に、 ON ● をタッ** プすると OFF ● に切り替わります。